# IFAS Shared Service Centers (SSC) **Reimbursement (non-travel) Instruction Guide**

To standardize processes for all departments, please email all documents (scanned or electronic copies) to the appropriate Shared Service Center [\(McCarty](mailto:mccarty-ssc@ufl.edu?subject=Reimbursement&body=Reimbursement%20%E2%80%93%20For%20submitting%20a%20non-travel%20related%20reimbursement.%20Scan%20and%20attach%20the%20receipt%20or%20invoice%20to%20your%20email%20with%20subject%20line%20containing%20the%20word%20REIMBURSEMENT.%20Be%20sure%20image%20is%20legible.%0A%0ADepartment%3A%0A%0AName%3A%0A%0AVendor%3A%0A%0ADate%20Item(s)%20Purchased%2FReceived%3A%0A%0AProject%20%23%20or%20fund%20for%20payment%3A%0A%0AFaculty%20Name%2C%20if%20applicable%3A%0A%0AAmount%3A%20%24%0A%0ADescription%20or%20list%20of%20items%20(if%20not%20clearly%20listed%20on%20receipt%20or%20invoice)%3A%0A%0AJustification%20of%20purchase%20(provide%20use%2Fbenefit)%3A%0A%0AIf%20applicable%2C%20please%20provide%3A%0ATA%23%0ARental%20Agreement%23) or [Fifield\)](mailto:fifield-ssc@ufl.edu?subject=Reimbursement&body=Reimbursement%20%E2%80%93%20For%20submitting%20a%20non-travel%20related%20reimbursement.%20Scan%20and%20attach%20the%20receipt%20or%20invoice%20to%20your%20email%20with%20subject%20line%20containing%20the%20word%20REIMBURSEMENT.%20Be%20sure%20image%20is%20legible.%0A%0ADepartment%3A%0A%0AName%3A%0A%0AVendor%3A%0A%0ADate%20Item(s)%20Purchased%2FReceived%3A%0A%0AProject%20%23%20or%20fund%20for%20payment%3A%0A%0AFaculty%20Name%2C%20if%20applicable%3A%0A%0AAmount%3A%20%24%0A%0ADescription%20or%20list%20of%20items%20(if%20not%20clearly%20listed%20on%20receipt%20or%20invoice)%3A%0A%0AJustification%20of%20purchase%20(provide%20use%2Fbenefit)%3A%0A%0AIf%20applicable%2C%20please%20provide%3A%0ATA%23%0ARental%20Agreement%23). Each email should have a subject line containing REIMBURSEMENT. (Example: **Subject: Reimbursement for Smith**)

## **Step 1: Individual makes a business related purchase with personal funds**

• All Faculty and Staff are responsible for following current regulations as specified in the UF [Directives & Procedures.](http://www.fa.ufl.edu/directives-and-procedures/disbursements/#guidelines)

### **Step 2: Individual or Unit prepares receipts to be sent to the SSC**

### **For Paper Receipts:**

- Scan receipt and any appropriate documentation, forms, or justifications as **.pdf** files.
- Prepare an e-mail to be sent to the appropriate IFAS SSC [\(McCarty](mailto:mccarty-ssc@ufl.edu?subject=Reimbursement&body=Reimbursement%20%E2%80%93%20For%20submitting%20a%20non-travel%20related%20reimbursement.%20Scan%20and%20attach%20the%20receipt%20or%20invoice%20to%20your%20email%20with%20subject%20line%20containing%20the%20word%20REIMBURSEMENT.%20Be%20sure%20image%20is%20legible.%0A%0ADepartment%3A%0A%0AName%3A%0A%0AVendor%3A%0A%0ADate%20Item(s)%20Purchased%2FReceived%3A%0A%0AProject%20%23%20or%20fund%20for%20payment%3A%0A%0AFaculty%20Name%2C%20if%20applicable%3A%0A%0AAmount%3A%20%24%0A%0ADescription%20or%20list%20of%20items%20(if%20not%20clearly%20listed%20on%20receipt%20or%20invoice)%3A%0A%0AJustification%20of%20purchase%20(provide%20use%2Fbenefit)%3A%0A%0AIf%20applicable%2C%20please%20provide%3A%0ATA%23%0ARental%20Agreement%23) o[r Fifield\)](mailto:fifield-ssc@ufl.edu?subject=Reimbursement&body=Reimbursement%20%E2%80%93%20For%20submitting%20a%20non-travel%20related%20reimbursement.%20Scan%20and%20attach%20the%20receipt%20or%20invoice%20to%20your%20email%20with%20subject%20line%20containing%20the%20word%20REIMBURSEMENT.%20Be%20sure%20image%20is%20legible.%0A%0ADepartment%3A%0A%0AName%3A%0A%0AVendor%3A%0A%0ADate%20Item(s)%20Purchased%2FReceived%3A%0A%0AProject%20%23%20or%20fund%20for%20payment%3A%0A%0AFaculty%20Name%2C%20if%20applicable%3A%0A%0AAmount%3A%20%24%0A%0ADescription%20or%20list%20of%20items%20(if%20not%20clearly%20listed%20on%20receipt%20or%20invoice)%3A%0A%0AJustification%20of%20purchase%20(provide%20use%2Fbenefit)%3A%0A%0AIf%20applicable%2C%20please%20provide%3A%0ATA%23%0ARental%20Agreement%23); remember to include subject line as indicated above. Please include the required information as described below or use the [Reimbursement email template.](http://sharedservices.ifas.ufl.edu/docs/pdf/guides/Fiscal-Reimbursement-Email-Template.pdf)
- Be sure image(s) is/are legible and attach to email.

### **For Electronic Receipts Received via Email:**

- Forward the email from the vendor which contains the purchase receipt or invoice to the SSC [\(McCarty](mailto:mccarty-ssc@ufl.edu?subject=Reimbursement&body=Reimbursement%20%E2%80%93%20For%20submitting%20a%20non-travel%20related%20reimbursement.%20Scan%20and%20attach%20the%20receipt%20or%20invoice%20to%20your%20email%20with%20subject%20line%20containing%20the%20word%20REIMBURSEMENT.%20Be%20sure%20image%20is%20legible.%0A%0ADepartment%3A%0A%0AName%3A%0A%0AVendor%3A%0A%0ADate%20Item(s)%20Purchased%2FReceived%3A%0A%0AProject%20%23%20or%20fund%20for%20payment%3A%0A%0AFaculty%20Name%2C%20if%20applicable%3A%0A%0AAmount%3A%20%24%0A%0ADescription%20or%20list%20of%20items%20(if%20not%20clearly%20listed%20on%20receipt%20or%20invoice)%3A%0A%0AJustification%20of%20purchase%20(provide%20use%2Fbenefit)%3A%0A%0AIf%20applicable%2C%20please%20provide%3A%0ATA%23%0ARental%20Agreement%23) or [Fifield\)](mailto:fifield-ssc@ufl.edu?subject=Reimbursement&body=Reimbursement%20%E2%80%93%20For%20submitting%20a%20non-travel%20related%20reimbursement.%20Scan%20and%20attach%20the%20receipt%20or%20invoice%20to%20your%20email%20with%20subject%20line%20containing%20the%20word%20REIMBURSEMENT.%20Be%20sure%20image%20is%20legible.%0A%0ADepartment%3A%0A%0AName%3A%0A%0AVendor%3A%0A%0ADate%20Item(s)%20Purchased%2FReceived%3A%0A%0AProject%20%23%20or%20fund%20for%20payment%3A%0A%0AFaculty%20Name%2C%20if%20applicable%3A%0A%0AAmount%3A%20%24%0A%0ADescription%20or%20list%20of%20items%20(if%20not%20clearly%20listed%20on%20receipt%20or%20invoice)%3A%0A%0AJustification%20of%20purchase%20(provide%20use%2Fbenefit)%3A%0A%0AIf%20applicable%2C%20please%20provide%3A%0ATA%23%0ARental%20Agreement%23).
- Include the required information as described below or use the [Reimbursement email template.](http://sharedservices.ifas.ufl.edu/docs/pdf/guides/Fiscal-Reimbursement-Email-Template.pdf)
- Scan any additional forms or justifications as .pdf files and attach to the email.

## **Required In the Body of Email OR Handwritten on the receipt:**

- Name of individual.
- Project or fund to be used for payment and, if applicable, faculty name.
- Unless clearly listed on receipts, include description or list of items purchased.
- Justification, use or benefit for the purchase.
- If purchasing food or beverages, include an itemized receipt and a list of attendees.
- Be sure to include evidence of:
	- Internal approval: This can be an email approval from the faculty member or supervisor or handwritten signature on the receipt.
	- Acknowledgment of charge by individual: This can be an email acknowledgement or handwritten signature on the receipt.

### **Step 3: SSC receives and processes Reimbursement**

- SSC reviews and analyzes the reimbursement request.
- SSC processes reimbursement in PeopleSoft.
- Reimbursement will be direct deposited within 7-10 business days.

## **Quick Tips and Helpful Links**

- If purchases were travel related, please see our Travel Instruction Guide.
- [UF Purchasing](http://www.purchasing.ufl.edu/)
- [UF Purchasing Helpful Resources](http://www.purchasing.ufl.edu/links/default.asp)

**For assistance with this process or anything else, please contact your Shared Service Center:**

#### **McCarty**

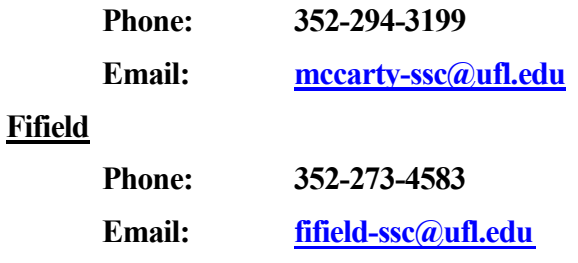